## Lab-6: General Mapping Tools (GMT), http://gmt.soest.hawaii.edu

The MODIS reflectance data  $R(i,j)$  are pixels on a grid with "i" representing pixels along- and "j" representing pixels oriented across the satellite track. We also have latitude(i,j) and longitude(i,j). You all extracted L1B data, converted from scaled integers to reflectances values, and have an ascii file with longitude, latitude, and reflectance as three columns. Our next task is to display these data graphically on a grid oriented with longitude and latitude. Added coastlines, pleasing labels, scales, and color are all desired graphic display features.

Hence, you are here tasked to create and execute a file (call it map.g) which will draw coastlines, interpolate data onto a regular lat/lon grid, and display reflectances in a chosen projection that may include Mercator, Polar Steorographic, Peters, and many more.

Formally, GMT is a set of integrated commands, just as cp, mv, nawk, or pico are. So formally, the map.g file is an executable shell script that contains a set of commands each with many "options." It is these options that make GMT scripts extremely compact, powerful, but also abstract. I use the online manual pages all the time and you will need to use these, too:

## *http://www.soest.hawaii.edu/gmt/gmt/doc/gmt/html/gmt\_man.html*

This is definitely for the power-users, not the faint of heart. Each option starts with a "–" (such as –G255/0/0 for a red color fill in pscoast) and is separated from prior options by a space. Lets start with an example that you will have to modify to suit your specific study area for data display:

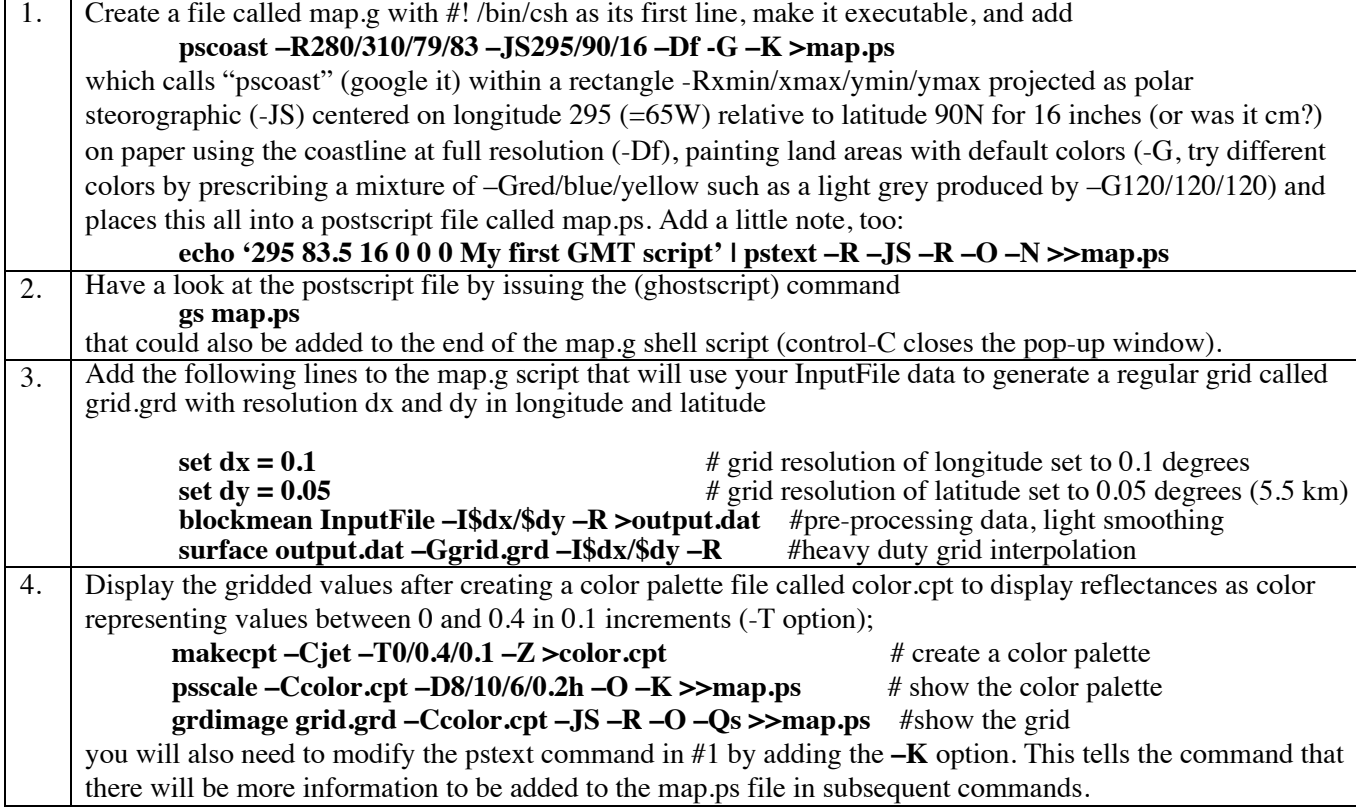